# D-Link

WIRELESS N 8-PORT ROUTER DIR-632

# **QUICK INSTALLATION GUIDE**

Руководство по быстрой установке

# **КОМПЛЕКТ ПОСТАВКИ**

# СОДЕРЖИМОЕ

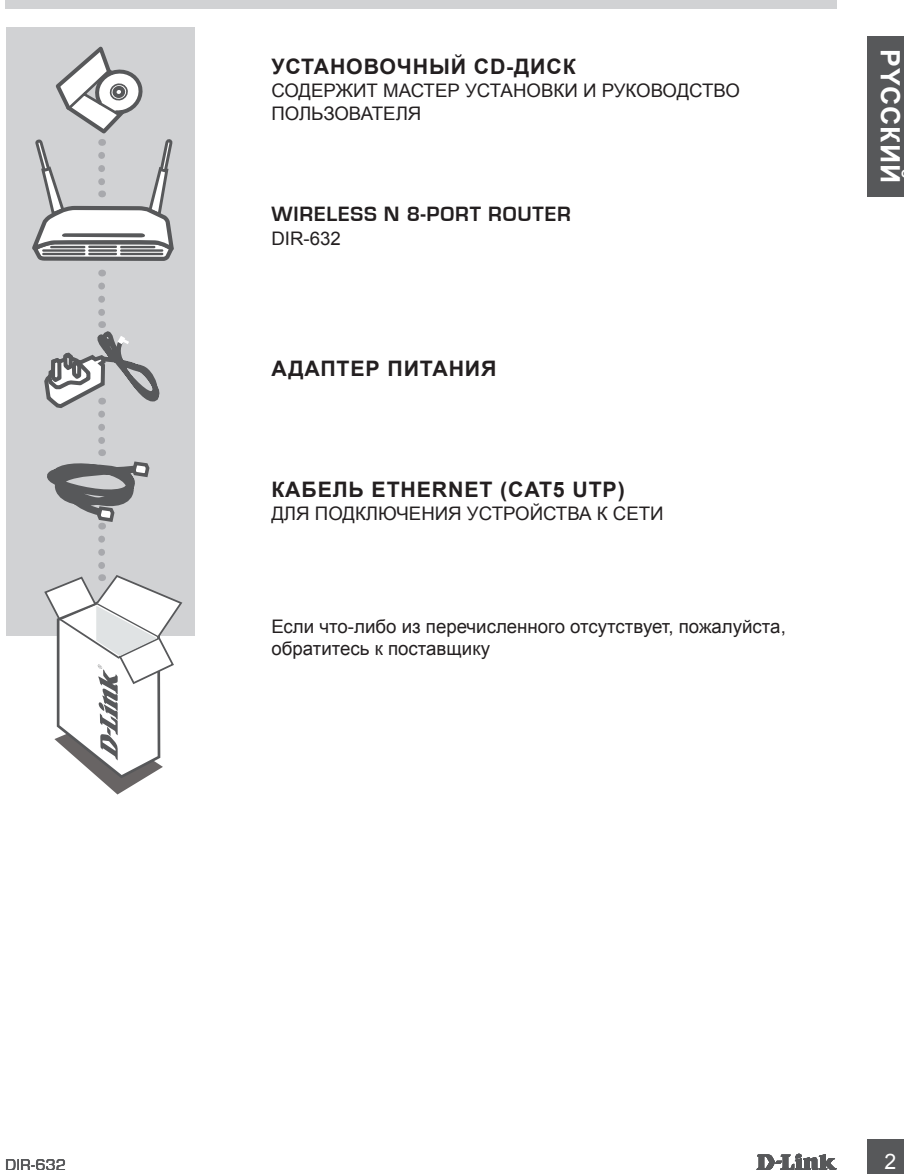

### **УСТАНОВОЧНЫЙ CD-ДИСК**

СОДЕРЖИТ МАСТЕР УСТАНОВКИ И РУКОВОДСТВО ПОЛЬЗОВАТЕЛЯ

**Wireless N 8-Port Router** DIR-632

### **АДАПТЕР ПИТАНИЯ**

**КАБЕЛЬ ETHERNET (CAT5 UTP)**

ДЛЯ ПОДКЛЮЧЕНИЯ УСТРОЙСТВА К СЕТИ

Если что-либо из перечисленного отсутствует, пожалуйста, обратитесь к поставщику

2

# **УСТАНОВКА**

# МАСТЕР УСТАНОВКИ С CD-ДИСКА

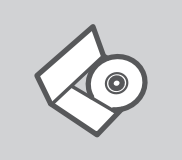

### **CD-ДИСК С МАСТЕРОМ УСТАНОВКИ**

CD-диск содержит все инструкции, необходимые для установки DIR-632.

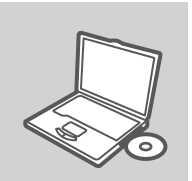

### **ВСТАВЬТЕ CD-ДИСК**

Вставьте диск в привод CD-ROM. Запуск Мастера установки произойдет автоматически. Убедитесь, что Интернетсоединение активно. (Не подключайте пока DIR-632).

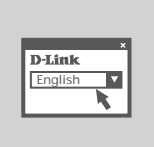

### **МАСТЕР УСТАНОВКИ** Выберите нужный язык из списка и выполните шаги по установке DIR-632

# РАСШИРЕННАЯ УСТАНОВКА (ДОСТУП НА ОСНОВЕ IP-АДРЕСА)

**CD-AMOREFEON VCTAHOBIKA**<br>
CD-AMOREFEON VCTAHOBIKA<br>
SUPERIORISTIC CD-AMOREMAN<br>
SUPERIORISTIC CD-AMOREMAN SUPERIORISTIC CONTROL SUPERIORISTIC SUPERIORISTIC SUPERIORISTIC SUPERIORISTIC SUPERIORISTIC SUPERIORISTIC SUPERIORIS Для настройки медиаплеера вручную (без CD-диска) подключите DIR-632 к компьютеру с помощью входящего в комплект поставки кабеля Ethernet, затем подключите кабель питания к DIR-632. Индикатор питания загорится зеленый светом.

Откройте Internet Explorer и введите следующий IP-адрес в поле, используя следующую информацию для регистрации:

IP-АДРЕС: http:// dlinkrouter or http://192.168.0.1

ИМЯ ПОЛЬЗОВАТЕЛЯ: admin ПАРОЛЬ:

# **ПОИСК И УСТРАНЕНИЕ НЕИСПРАВНОСТЕЙ**

# ПРОБЛЕМЫ УСТАНОВКИ И НАСТРОЙКИ

**1. Как настроить маршрутизатор DIR-632 при отсутствии компакт-диска или проверить имя беспроводной сети (SSID) и ключ беспроводного**

### **шифрования?**

- Подключите компьютер к маршрутизатору с помощью кабеля Ethernet.
- Откройте Web-браузер и введите в адресную строку http://192.168.0.1
- Войдите в систему маршрутизатора с использованием имени пользователя по умолчанию admin и пароль по умолчанию (оставьте поле пустым).
- После регистрации в системе можно использовать мастер по настройке маршрутизатора, или можно сделать настройки вручную.

**Примечание:** Если пароль был изменен и забыт, то необходимо сбросить маршрутизатор к настройкам по умолчанию.

### **2. Как восстановить в маршрутизаторе настройки по умолчанию?**

- Убедитесь, что маршрутизатор включен.
- Нажмите и удерживайте кнопку Reset на передней панели устройства в течение 20 секунд.

 **Примечание:** Восстановление в маршрутизаторе настроек по умолчанию удалит текущие конфигурационные настройки. Для повторной конфигурации настроек войдите в маршрутизатор, как описано в 1 вопросе, затем запустите мастер установки (Setup Wizard).

- **3. Как добавить новый беспроводной клиент или компьютер, если я не помню имени беспроводной сети (SSID) или беспроводного ключа шифрования?**
	- При подключении каждого компьютера к беспроводному маршрутизатору, необходимо убедиться в том, что используется правильное беспроводное имя сети (SSID) и ключ шифрования, как на DSL-маршрутизаторе.
	- С помощью Web-интерфейса (как описано в 1 вопросе выше) проверьте или выберите беспроводные настройки.
- DIR-632 9**PYCCКИЙ** - Убедитесь, что параметры записаны заранее, чтобы можно было их ввести с каждого подключенного беспроводного компьютера. D-Link предоставляет удобные клеящиеся стикеры для записи параметров и наклеивания их на маршрутизатор, или в другое удобное место.

### **4. Что делать, если маршрутизатор работает некорректно?**

- В руководстве пользователя содержится раздел с подробным описанием поиска неисправностей, его можно скачать с Web-сайта D-Link (см. ниже), однако существует несколько простых шагов, которые позволят быстро разрешить любые проблемы:
- Проверьте индикаторы на передней панели маршрутизатора. Индикаторы Power, WLAN, DSL и Internet должны гореть. Один или более индикаторов LAN должны мигать.
- Проверьте надежность соединения всех кабелей на обоих концах.
- Отключите питание маршрутизатора на 20 секунд, и затем снова включите питание.

4

# Техническая поддержка

Обновления программного обеспечения и документация доступны на Интернет-сайте D-Link. D-Link предоставляет бесплатную поддержку для клиентов в течение гарантийного срока. Клиенты могут обратиться в группу технической поддержки D-Link по телефону или через

Интернет.

## **Техническая поддержка D-Link:**

+7(495) 744-00-99

# Mareris wolyr coparinical в ripyliny text-recommit nature in the cene control wint через<br>
Интернет<br> **15 DIR-MAR-622 PROGRED DIRECT DESCRIPTION CONTROL**<br>
TRAHAFFORT DIRECT THE SUPPORT DIRECT DESCRIPTION CONTROL<br>
e-mail: su **Техническая поддержка через Интернет**

http://www.dlink.ru e-mail: support@dlink.ru